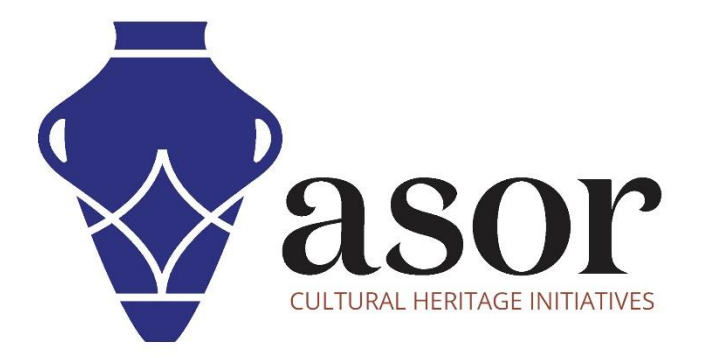

# PHOTOGRAMMETRIE – AGISOFT METASHAPE

Téléchargement et installation d'Agisoft Metashape sur le bureau (édition professionnelle) (04.04)

William Raynolds

Jared Koller

Hanan Charaf (traduction française)

# **À PROPOS D'AGISOFT METASHAPE**

Agisoft Metashape est un produit logiciel autonome qui effectue le traitement photogrammétrique des images numériques et génère des données spatiales 3D à utiliser dans les applications SIG, la documentation du patrimoine culturel et la production d'effets visuels ainsi que pour les mesures indirectes d'objets de différentes échelles. Ce logiciel fournit une plate-forme aux spécialistes du patrimoine culturel pour créer des scènes de réalité virtuelle, des maillages 3D texturés, des projections orthographiques, des cartes géoréférencées et bien plus encore à partir d'images et/ou de scans laser de manière entièrement automatique.

Ce tutoriel ASOR (04.04) explique comment télécharger et installer Agisoft Metashape Professional sur un bureau Windows.

# **PARAMÈTRES D'ORDINATEUR RECOMMANDÉS**

Avant d'installer Metashape sur votre ordinateur, vous devez vous assurer que votre ordinateur dispose des capacités nécessaires pour exécuter le programme. Une configuration matérielle inadéquate entraînera le blocage ou le plantage de votre logiciel Metashape lors de la tentative de traitement de rendus volumineux. Les principales considérations sont :

- 1. **RAM** 8 Go de RAM ou plus sont recommandés pour utiliser Metashape et pour éviter les plantages du système.
- 2. **Vitesse du processeur** Une vitesse supérieure à 1,9 GHz est recommandée, mais pas obligatoire. Metashape peut fonctionner lentement à des niveaux inférieurs.
- 3. **Stockage sur disque dur** Cela dépend de vos ensembles de données, mais 1 Go ou plus de stockage fournirait suffisamment d'espace

## **Pour vérifier le matériel informatique pour les utilisateurs de Windows 10 :**

- 1. Cliquez sur le bouton Démarrer de Windows
- 2. Cliquez sur Paramètres (l'icône d'engrenage)
- 3. Dans le menu Paramètres, cliquez sur Système
- 4. Faites défiler vers le bas et cliquez sur À propos
- 5. Sur cet écran, vous devriez voir les spécifications de votre processeur, de la mémoire (RAM) et d'autres informations système, y compris la version de Windows.

## **Pour vérifier le matériel informatique pour les utilisateurs de Windows 7 :**

- 1. Sur le bureau, recherchez l'icône intitulée « Poste de travail ». Faites un clic droit dessus et sélectionnez Propriétés.
- 2. Une fenêtre devrait apparaître résumant les spécifications matérielles de votre PC, y compris le processeur, la mémoire (RAM) et d'autres informations système, y compris la version de Windows.

# **Pour vérifier le matériel informatique des utilisateurs de MacBook :**

- 1. Cliquez sur l'icône Apple et choisissez À propos de ce Mac.
- 2. L'onglet Vue d'ensemble fournira la version du système d'exploitation, le processeur et les informations sur la mémoire.

# **FLUX DE TRAVAIL**

1. Ouvrez le site Web d'Agisoft Metashape via un navigateur Web (nous vous recommandons d'utiliser Chrome pour cette étape) :<https://www.agisoft.com/> . Cliquez sur le lien **Télécharger** dans la barre de menu supérieure.

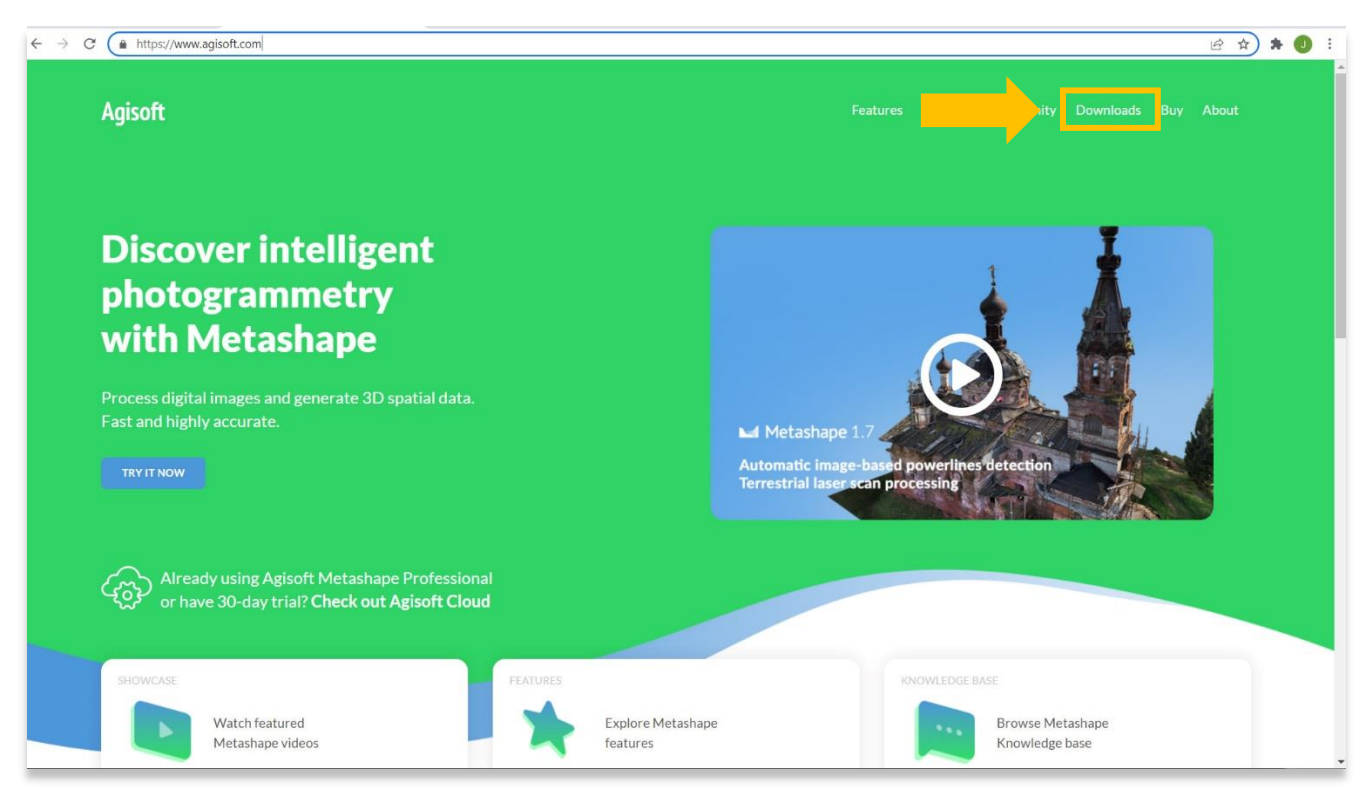

2. Vous serez dirigé vers la page Téléchargements. Vous pouvez choisir entre **l'édition standard** ou **l'édition professionnelle**. La version professionnelle comprend de nombreuses autres fonctionnalités qui facilitent la cartographie aérienne et la construction de surfaces paysagères, ce qui, selon votre projet, peut ne pas être nécessaire. Voici quelques-unes des différences entre les deux programmes :

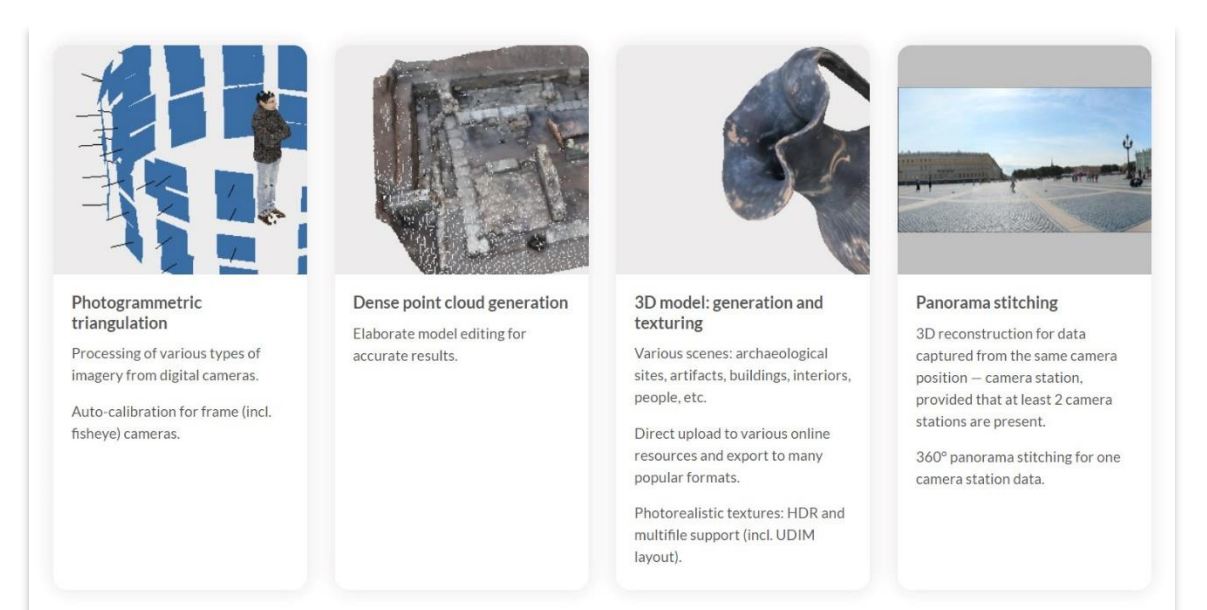

# **ÉDITION STANDARD**

## **CARACTÉRISTIQUES DE L'ÉDITION PROFESSIONNELLE**

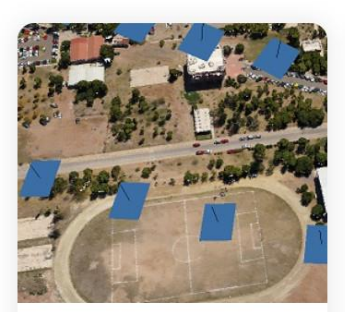

#### Photogrammetric triangulation

Processing of various types of imagery: aerial (nadir, oblique), close-range, satellite.

Auto calibration: frame (incl. fisheye), spherical & cylindrical cameras.

Multi-camera projects support.

Scanned images with fiducial marks support.

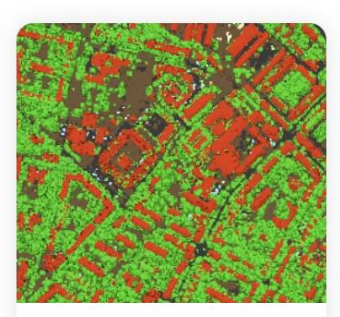

Dense point cloud: editing and classification

Elaborate model editing for accurate results.

Automatic multi-class points classification to customize further reconstruction

Import/export to benefit from classical point data processing workflow.

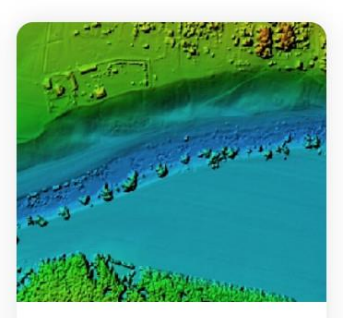

#### **Digital elevation model: DSM/DTM** generation

Digital Surface and/or Digital Terrain Model - depending on the project

Georeferencing based on EXIF meta data/flight log, GCPs data.

EPSG registry coordinate systems support: WGS84, UTM, etc.

Configurable vertical datums based on the geoid undulation grids.

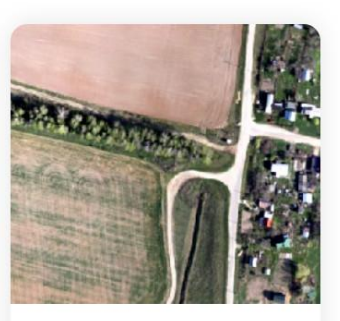

#### Georeferenced orthomosaic generation

Georeferenced orthomosaic: most-GIS-compatible GeoTIFF format: KML files to be located on Google Farth

Export in blocks for huge projects.

Color correction for homogeneous texture.

Inbuilt ghosting filter to combat artefacts due to moving objects.

Custom planar and cylindrical projection options for close range projects.

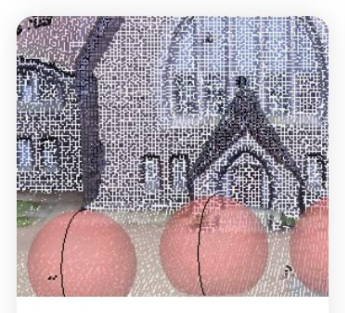

#### Terrestrial laser scanning (TLS) registration

Simultaneous adjustment of both laser scanner and camera positions.

Capability to combine TLS and photogrammetric depth maps.

Markers support and automatic targets detection for manual alignment of scanner data.

Masking instruments to ignore unwanted objects in scanner data.

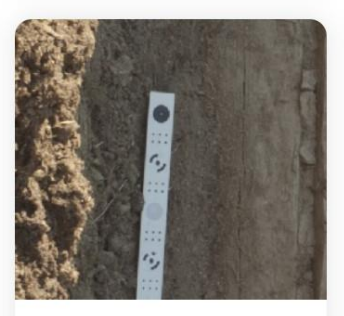

#### Ground control points / scale bar support

GCPs import for georeferencing and control over the accuracy of the results.

Coded/non-coded targets autodetection for fast GCPs input.

Scale bar tool to set reference distance without implementation of positioning equipment.

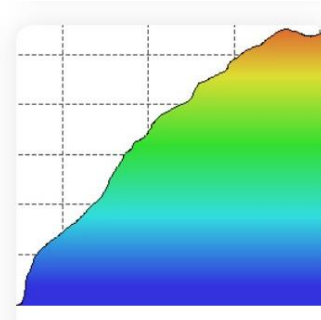

#### Measurements: distances, areas, volumes

Inbuilt tools to measure distances, areas and volumes.

To perform more sophisticated metric analysis the products of photogrammetric processing can be smoothly transferred to external tools thanks to a variety of export formats.

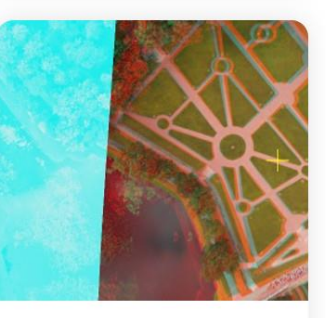

#### Stereoscopic measurements

Professional 3D monitors and 3D controllers support for accurate and convenient stereoscopic vectorization of features and measurement purposes.

## **FONCTIONNALITÉS DE L'ÉDITION PROFESSIONNELLE (SUITE)**

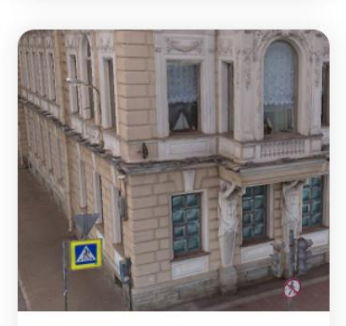

#### 3D model: generation and texturing

Various scenes: archaeological sites, artifacts, buildings, interiors, people, etc.

Direct upload to various online resources and export to many popular formats.

Photorealistic textures: HDR and multifile support (incl. UDIM layout).

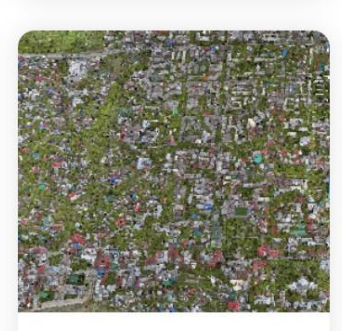

#### Hierarchical tiled model generation

City scale modeling preserving the original image resolution for texturing.

Cesium publishing.

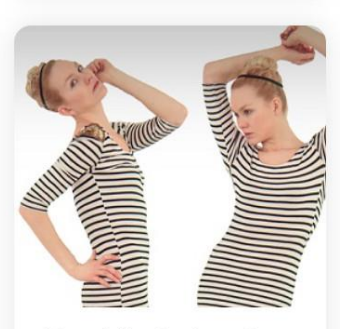

#### 4D modeling for dynamic scenes

Multi camera rig data processing for creative projects in cinematographic art, game industry, etc.

Basis for numerous visual effects with 3D models reconstructed in time sequence.

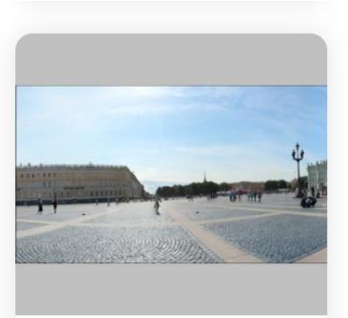

#### Panorama stitching

3D reconstruction for data captured from the same camera position - camera station, provided that at least 2 camera stations are present.

360° panorama stitching for one camera station data.

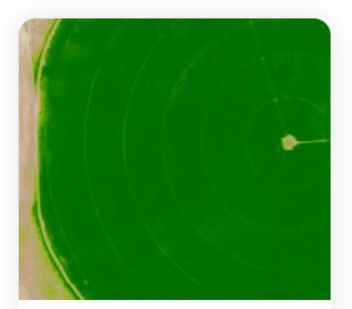

Multispectral imagery processing

RGB/NIR/thermal/multispectral imagery processing.

Fast reconstruction based on preferable channel.

Multichannel orthomosaic generation and user-defined vegetation indices (e.g. NDVI) calculation and export.

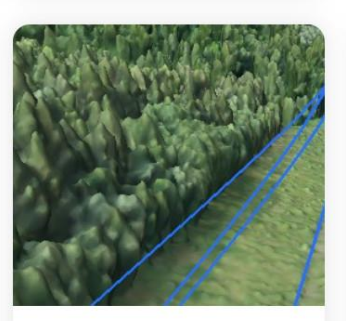

#### Automatic powerlines detection

Straightforward and time-efficient for large-scale projects since requires only aligned images as the input.

Results export in a form of a 3D polyline model for every wire.

Robust results thanks to catenary curve fitting algorithm.

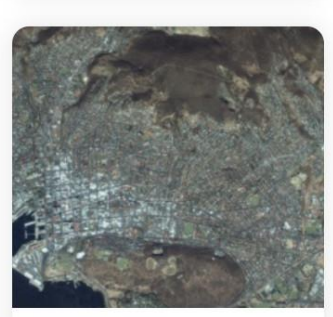

#### Satellite imagery processing

Common processing workflow for panchromatic and multispectral satellite images is supported. provided that sufficiently accurate RPC data is available for each image.

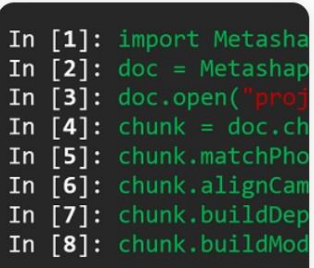

#### Python and Java API

In addition to Batch processing - a way to save on human intervention. Python scripting and Java bindings suggests for sophisticated automation and customization options. Starting from the adding custom processing operations to the application GUI up to the complete job automation and integration to Python or Java pipeline.

# **FONCTIONNALITÉS DE L'ÉDITION PROFESSIONNELLE (SUITE)**

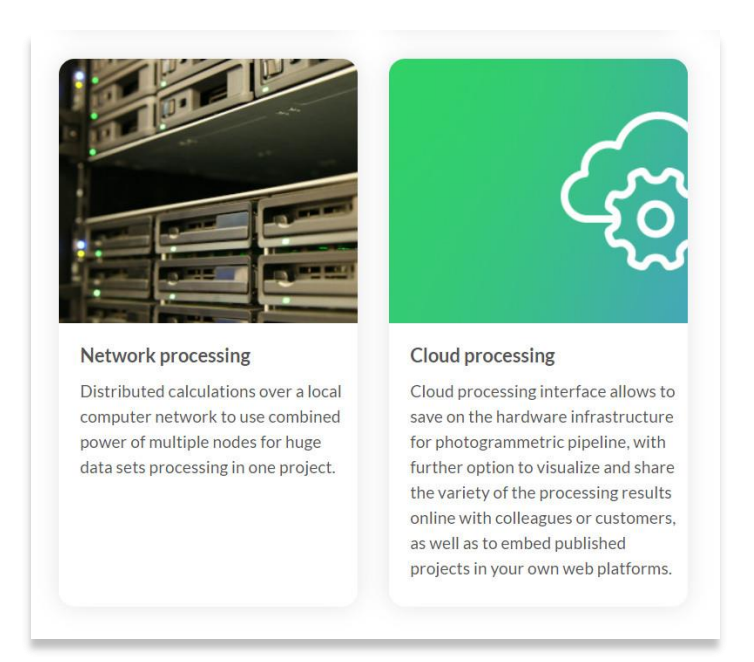

3. Vous serez dirigé vers la page Téléchargements. Sélectionnez la version de **Windows** sous **Standard Edition**.

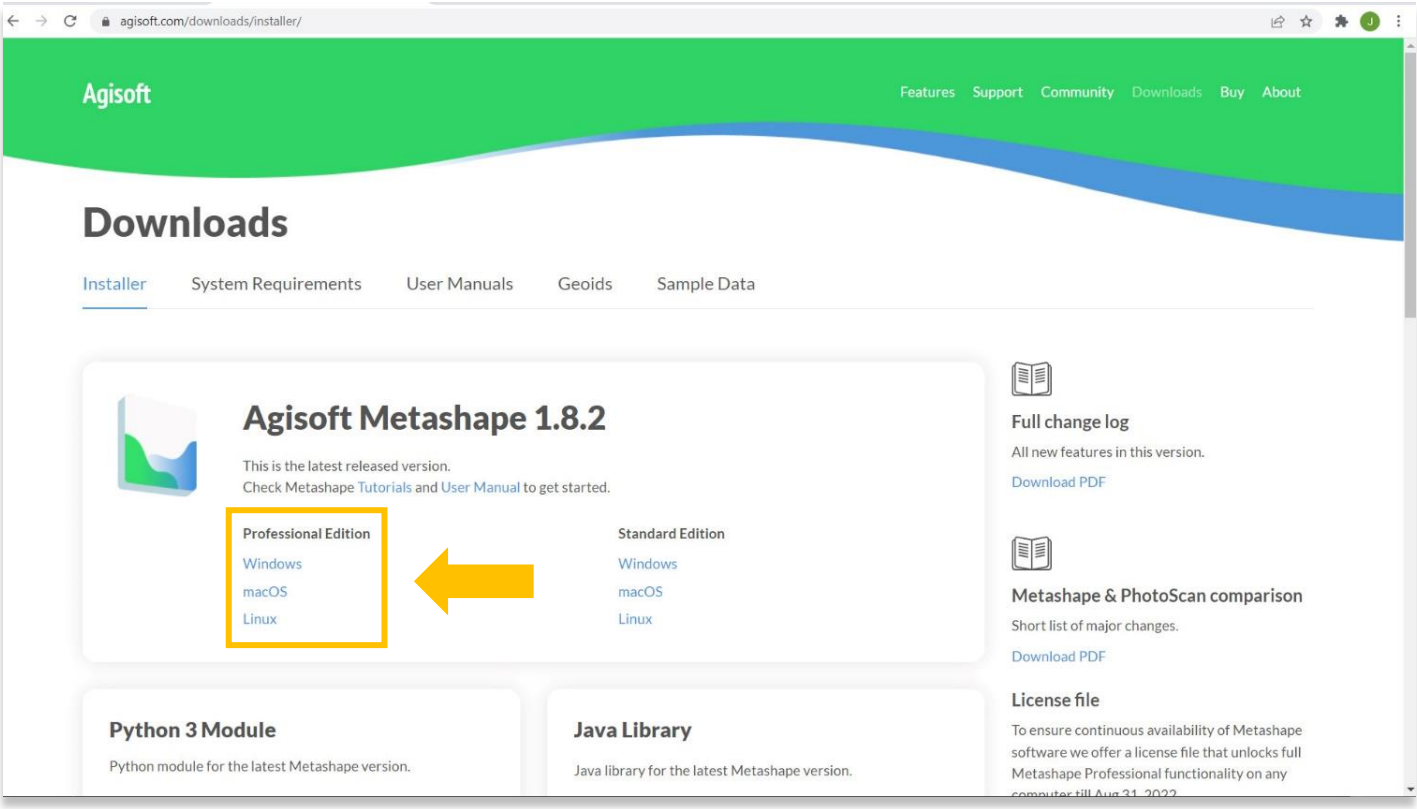

4. Le programme d'installation du logiciel se téléchargera automatiquement sur votre ordinateur. Recherchez le fichier (type de fichier .msi) au bas de votre navigateur ou dans le répertoire de fichiers local sur votre ordinateur. Commencez l'installation en double-cliquant sur le fichier d'installation.

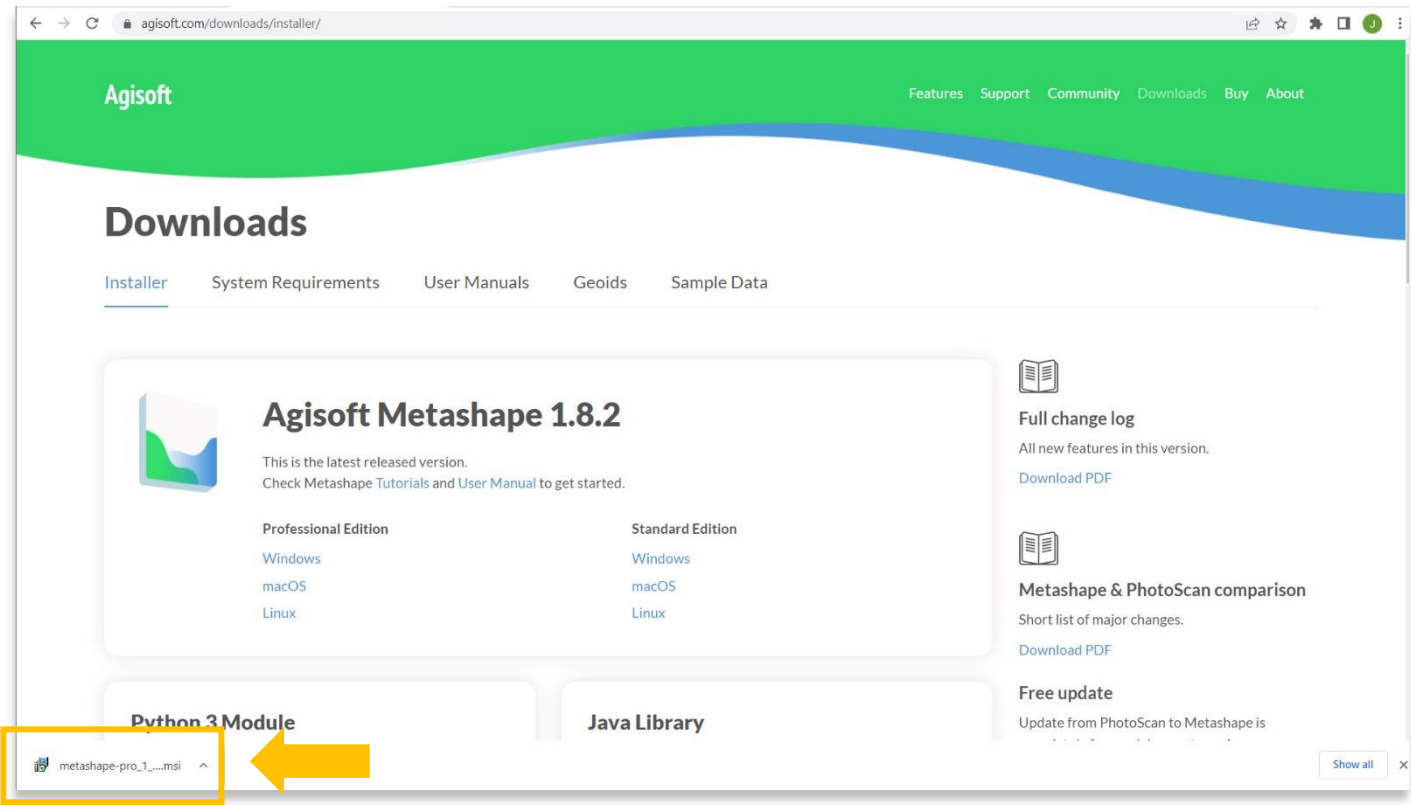

5. Une fois le programme d'installation ouvert, sélectionnez **Suivant** pour commencer l'installation.

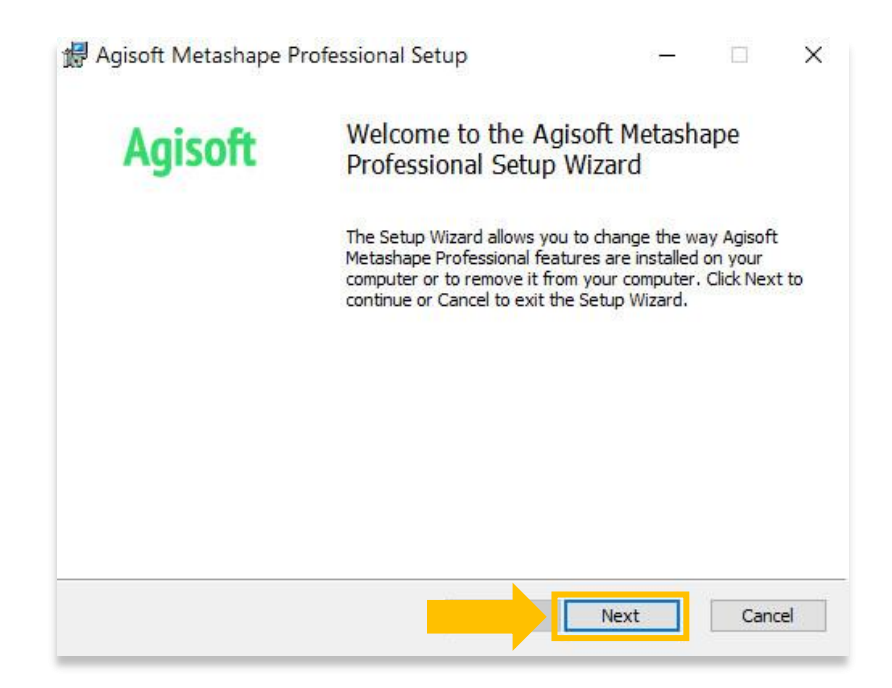

6. Lisez le contrat de licence utilisateur final et cochez « J'accepte les termes du contrat de licence ». Sélectionnez **Suivant**.

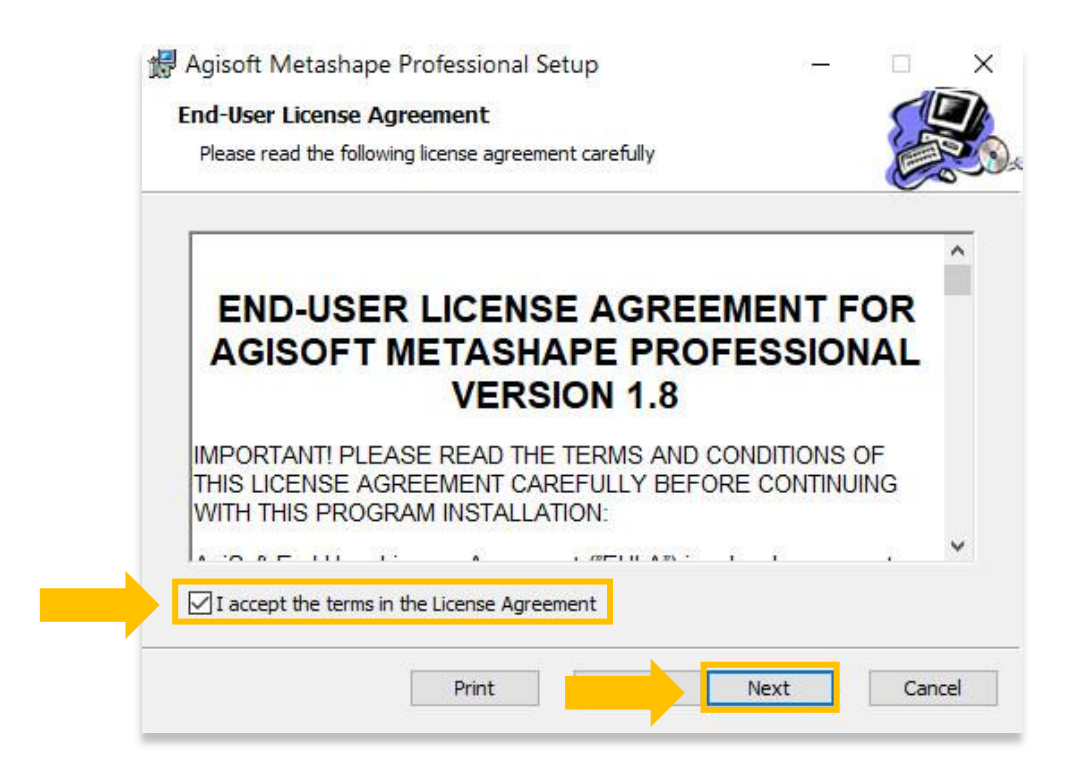

7. Mettez en surbrillance Agisoft Metashape dans la liste, puis sélectionnez **Suivant**.

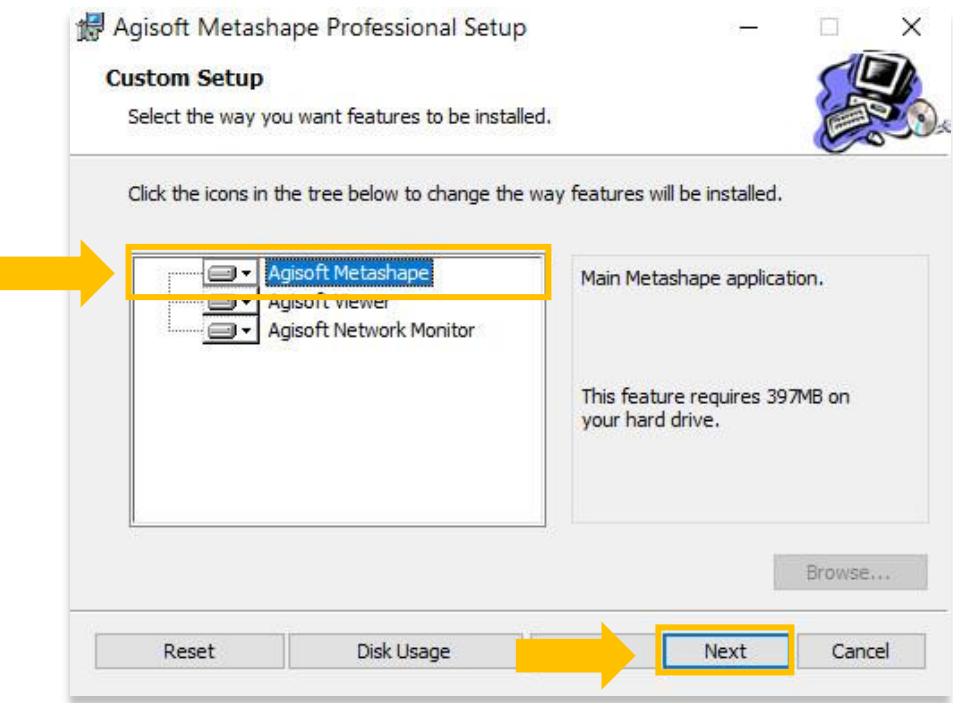

8. Choisissez l'emplacement du répertoire de fichiers sur votre ordinateur pour installer Metshape. Il est recommandé de choisir **Program Files**. Sélectionnez **Suivant**.

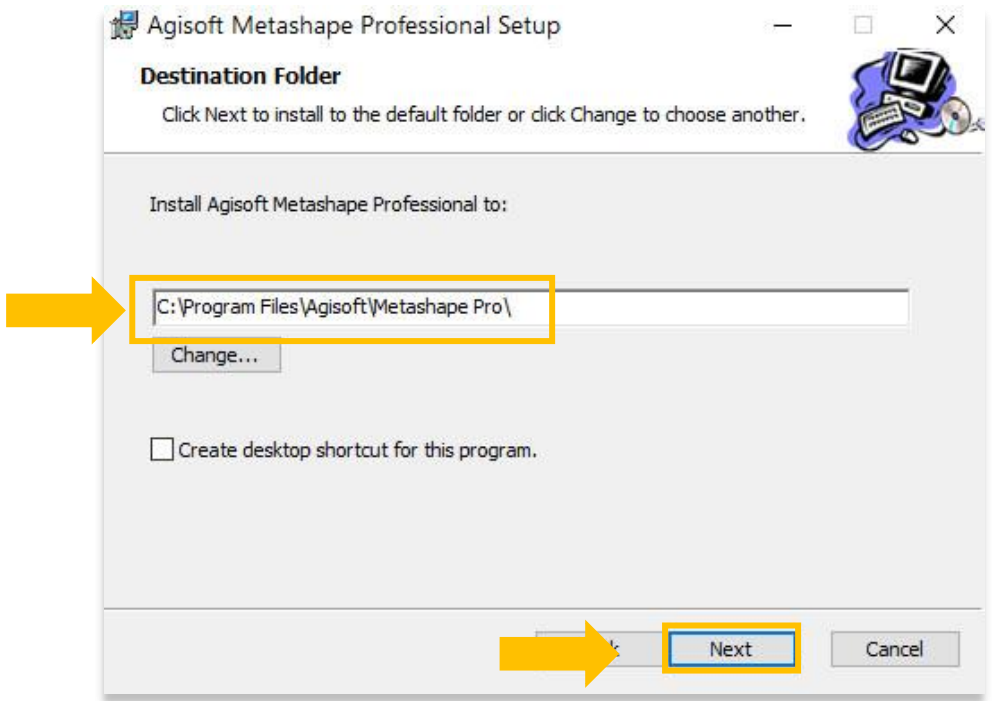

9. Cliquez sur **Installer**.

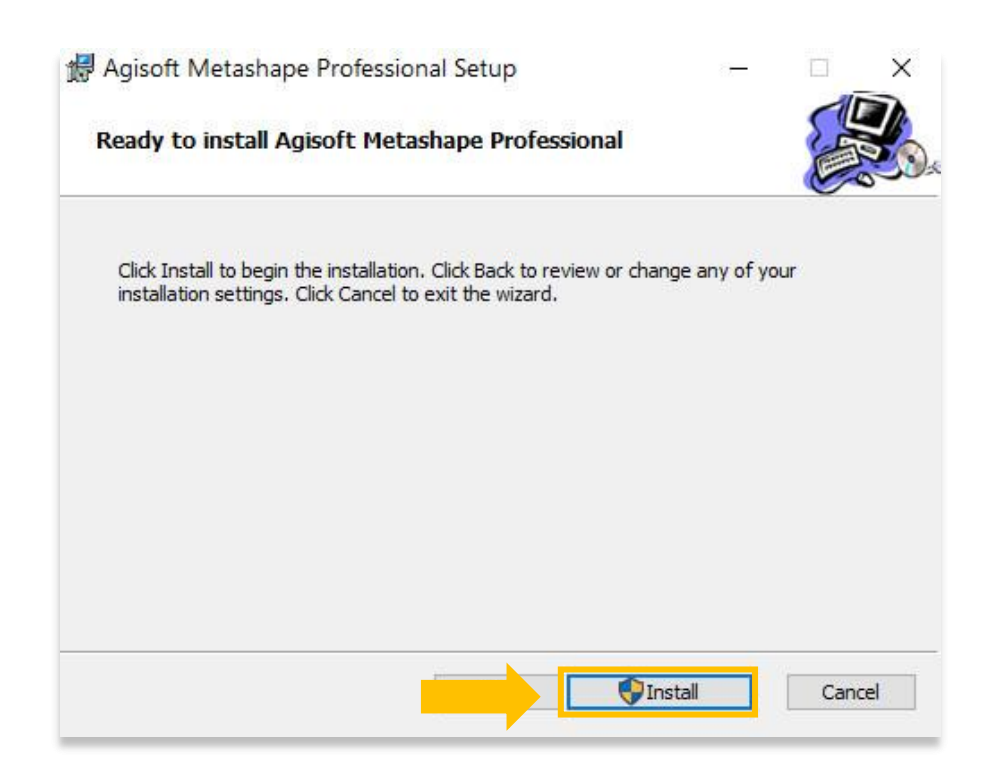

10. Le processus d'installation peut prendre quelques minutes. Une fois terminé, sélectionnez le bouton **Terminer**.

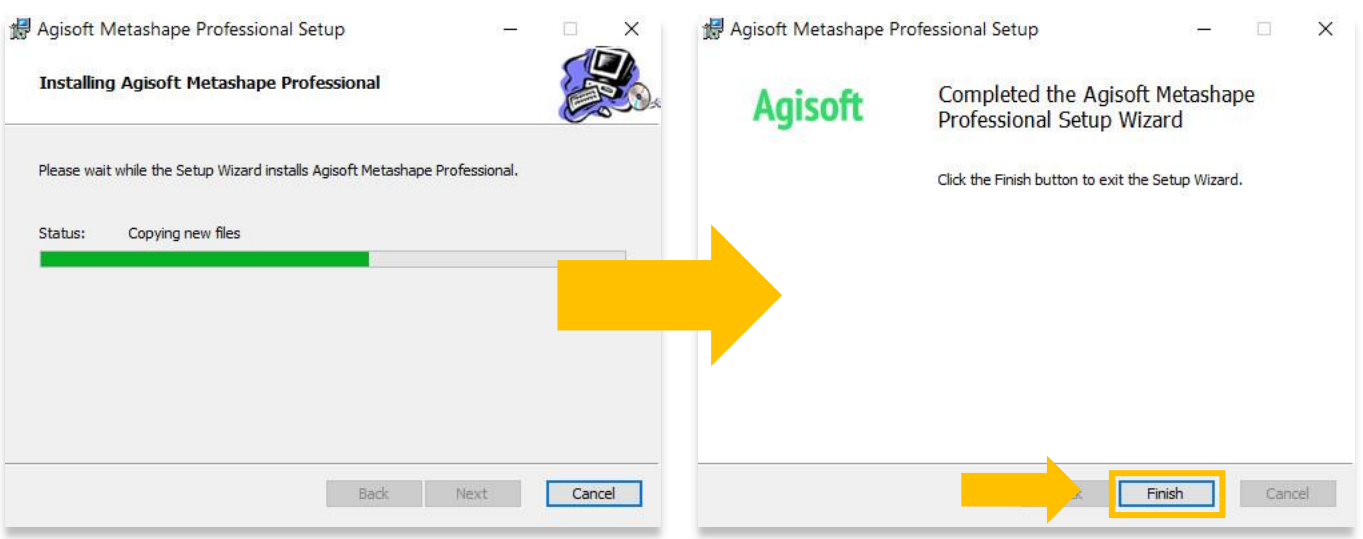

- 11. Une fois installé et ouvert, vous serez invité à sélectionner l'une des trois :
	- 1. Activez Metashape Standard à l'aide d'un code de licence valide (achetez sur le site Web d'Agisoft et recevez le code de licence).
	- 2. Commencez un essai gratuit de 30 jours.
	- 3. Continuer à utiliser Metashape en mode démo (impossible d'enregistrer des projets).

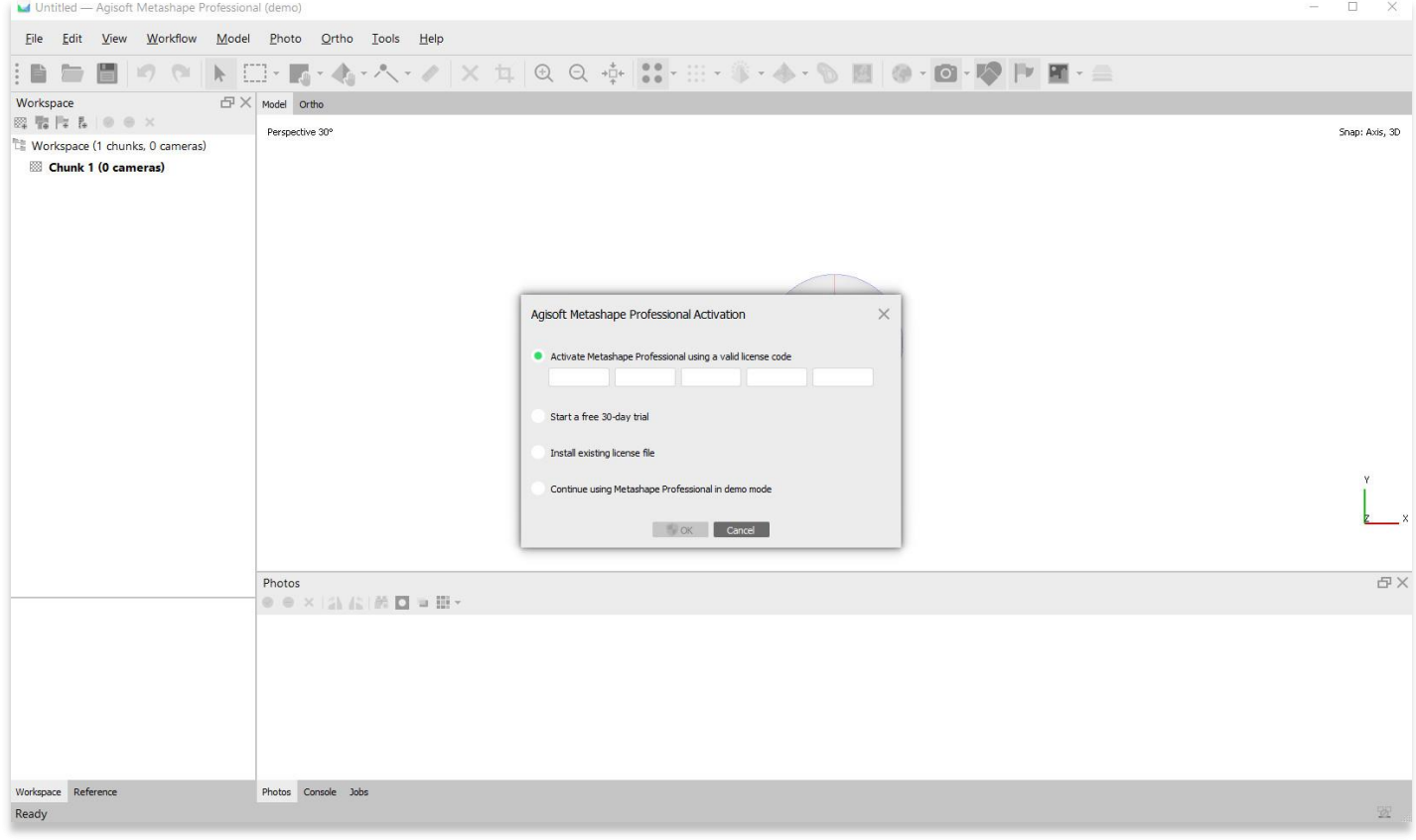

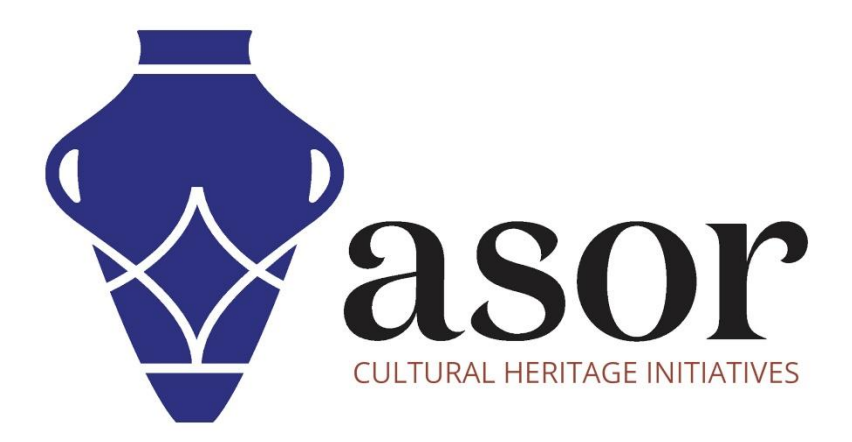

VOIR GRATUITEMENT TOUS LES TUTORIELS ASOR asor.org/chi/chi-tutorials